PDF入稿のための初期設定 **CS3 CS4 CS5 CS6 CC プリセット・ジョブオプションの設定** Ps Ps Pς Ps De **Photoshop** Photoshop CS3 ~ CS6/CC では PDF 書き出し時の設定が保存されたプリセットファイル をインストールすることにより、毎回設定する手間を省き、書き出し作業の効率化を図ること ができます。プリセットファイルは当社ホームページにて提供しています。 Photoshop **Check Point** CS3 CS4 CS5 CS6 CC このページでご紹介する р 's プリセットはPhotoshop CS3~CS6/CC専用です。 **OPTIONS** Acrobat Distillerでは使 用しないでください。 graphic PDFX1a 1.0 Ps.joboptions 設定方法 STEP 編集メニューから AdobePDF プリセットを選択します。PDF 書き出しプリセットが 1 表示されますので、読み込みボタンをクリックします。 **【CS3 〜 CS6/CC】** 化解液(2) .<br>Die Paris Press  $71 - 11$ high. 2012-5320<br>2013-1200<br>2013-1200<br>2013-1200-010<br>2013-1200-010 ß  $$ ay»<br>3€−<br>MARR#3€- $\begin{array}{c} 23.3 \\ 23.0 \\ 23.0 \\ 23.0 \\ 23.0 \\ 23.0 \\ \end{array}$ (Victory)

照相する<br>パースト<br>照相ペースト<br>風圧  $\begin{minipage}{0.9\textwidth} \begin{minipage}{0.9\textwidth} \begin{itemize} \color{blue}{\textbf{0.9\textwidth} \begin{itemize} \color{blue}{\textbf{0.9\textwidth} \begin{itemize} \color{blue}{\textbf{0.9\textwidth} \begin{itemize} \color{blue}{\textbf{0.9\textwidth} \begin{itemize} \color{blue}{\textbf{0.9\textwidth} \begin{itemize} \color{blue}{\textbf{0.9\textwidth} \begin{itemize} \color{blue}{\textbf{0.9\textwidth} \begin{itemize} \color{blue}{\textbf{0.9\textwidth} \begin{itemize} \color{blue}{\textbf{0$ 法和法チェック<br>相関と基礎 FOR 2010 III - POTTA LLUIS<br>1989 - Annius 4 POTTA<br>1991 - REFA - LLUISI 上りつぶし  $015$ コンテラツに広じて広ット<br>バベットリーフ<br>花色する<br>レイヤーをの数度が、<br>レイヤーをの数度が、 **voice** te<br>Flytylvene Foy<br>Flytylvene He<br>Kommuniket He **CRAHIMERS** sit. パターンを定札。 はならジュイブを世界 メモリをクリア ĭ be PDF ブリセット プリセットマネージャー リモート接続 カラー設定...<br>プロファイルの設定...<br>プロファイル変換... OKK

**STEP** PDF 書き出しプリセットの読み込み画面で、 ダウンロードしたプリセットファイルを

選択することにより、プリセットが追加されます。

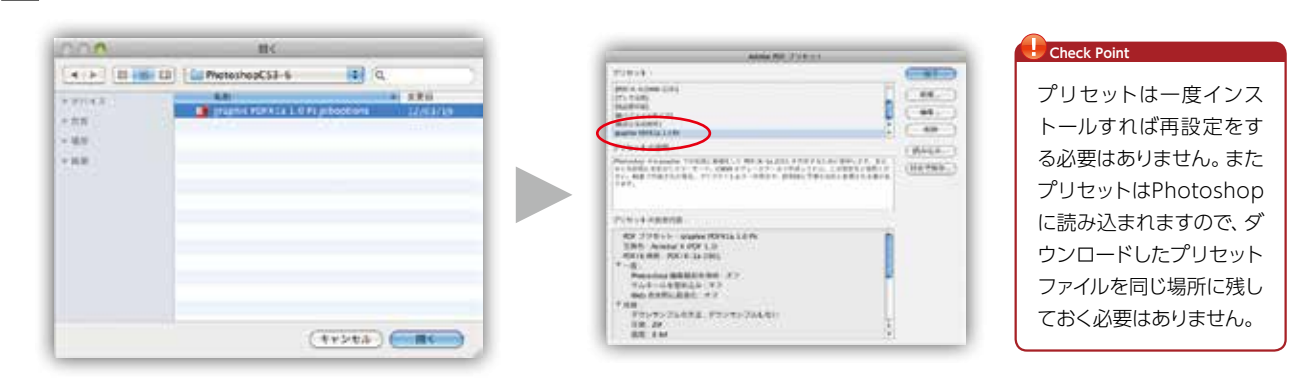

これで Photoshop の PDF プリセットから「graphic PDFX1a 1.0 Ps」が選択で きるようになります。 STEP

3

2

ここでは Photoshop CS3/CS4/CS5/CS6/CC より PDF/X-1a 形式の PDF ファイルを 作成するにあたって、新規ドキュメントを作成の際に必要な項目について記述します。

## 新規ドキュメントを作成します。

- **❶** サイズには仕上がりサイズに 6mm 追加したサイズを入力します。 **2 解像度には印刷に適正な解像度を設定します。ここでは 400pixel/inch を** 入力します。
- ❸ カラーモードはフルカラー印刷の場合は「CMYK カラー」、モノクロ印刷の場合は 「グレースケール」を選択します。

#### STEP 1

STEP 2

スクリプト

プリント...

1部プリント

表示、非表示

ノ定版

ノスナップ

スナップ先

新規ガイ スライスをロック スライスを消

ガイドをロック

ファイル情報...

10097

ЖP **NOMP** 

冊子印刷は見開きでなく単ページサ イズで、パンフレット印刷(糊綴じを 除く)、CD ジャケット印刷(中綴じ を除く)は展開サイズでドキュメント を作成してください。

**Check Point** STEP **STEP** 

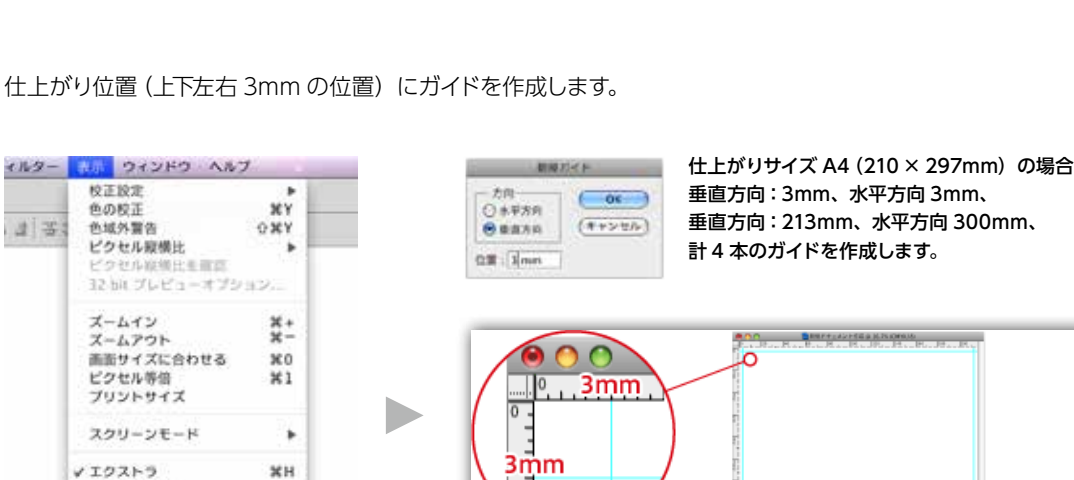

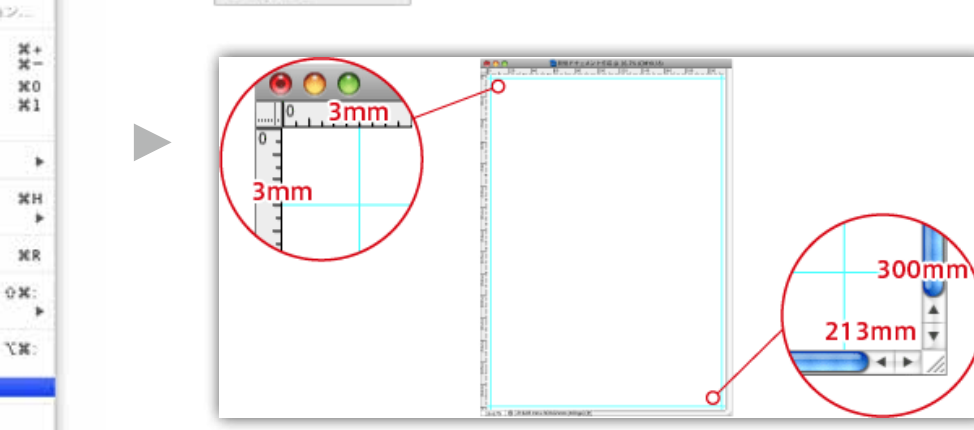

3

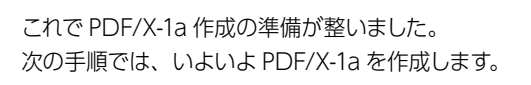

画像を統合します。

STEP 4

#### イメージ メリカー 黒状細田 フィルター 表示 ウィンドウ  $\cdot$   $\mathbb{R}$  -  $\mathbb{R}$   $\mathbb{R}$   $\mathbb{R}$   $\mathbb{R}$  -  $\mathbb{R}$   $\mathbb{R}$   $\mathbb{R}$  - $77 + 538$  $-324$ neto レイヤーのプロパティー  $L + V - 2948$ 新規まりつぶししイヤー 新規選挙レイヤー レイヤーマスク<br>ペクトルマスク<br>クリッピングマスクを作成  $_{\rm YMC}$ スマートオプジェクト  $919972$ レイヤーに基づく新規スライス レイヤーをグループ化  $10<sub>c</sub>$ レイヤーを注画市  $0.648$  $_{10}$ 14 mil ダループ内のすべてのレイヤーまけった レイヤーまりシク<br>リンクしたレイヤーを測訳 ドのレイヤーと結合<br>奥示レイヤーを結合  $25$  $0.985$ *CALCULUM*  $477.27$

画像を統合すると、レイヤー毎の編集、文字の修正がで きなくなりますので、画像を統合した後のデータは別名 で保存するか、ファイルのバックアップをとってから画像 を統合してください。

#### **Check Point**

## **新規ドキュメントの設定方法** PDF/ X-1a の作成 **CS3 CS4 CS5 CS6 CC**

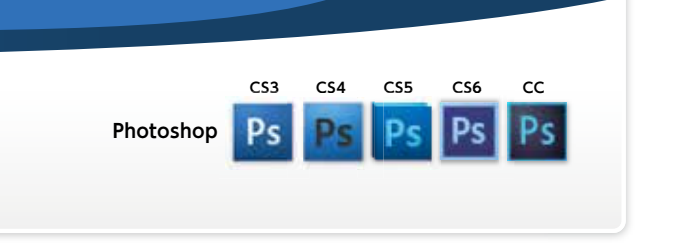

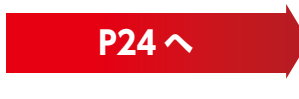

## ガイドを基準にレイアウトします。 ●塗り足しは作成されているか、仕上がり付近に文字がないかご注意ください。 塗り足しは、印刷 ・加工の中でどうしても発生してしまう「ずれ」を想定し、 仕上がりサイズからはみ出して写真や色をつけておくことをいいます。 ●基本となる塗り足しの幅は 3mm です。 最終的には切り落とされる部分なので、説明文など大事な情報は塗り足し に出してしまってはいけません。

塗り足しは上下左右各 3mm 確保し てください。 **Check Point**

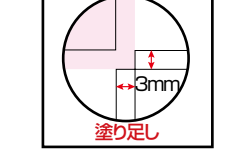

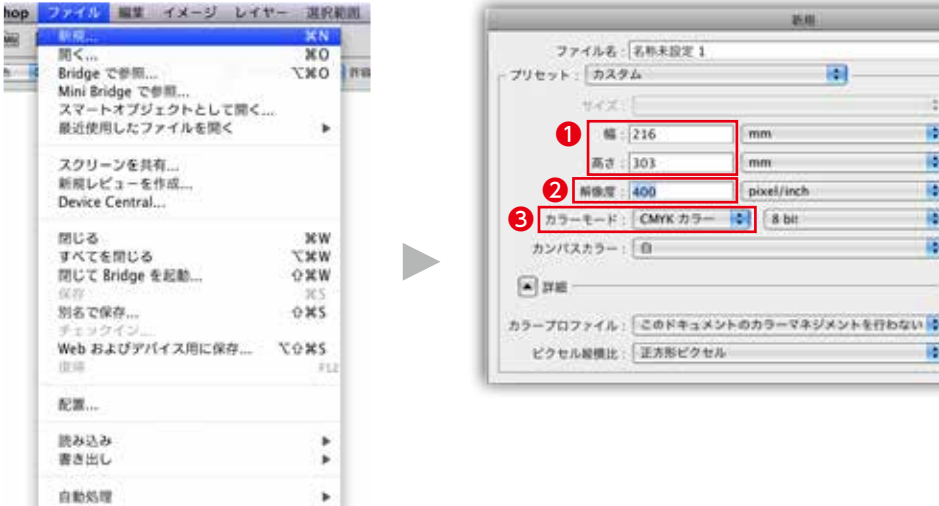

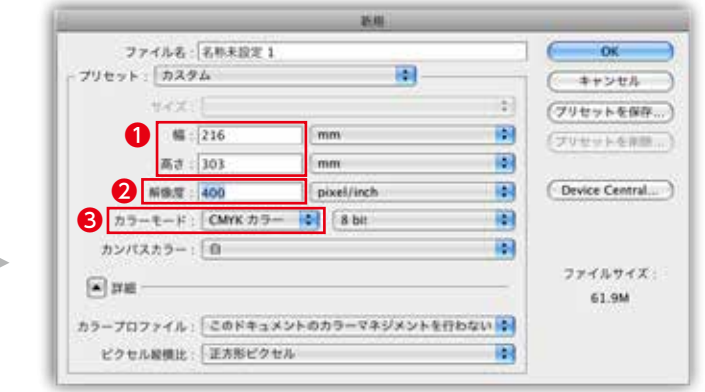

**1. 一般**

準拠:PDF/X-1a:2001

Adobe PDF オプションのパラメータが以下の設定になっているか確認して 『PDF を保存』のボタンをクリックします。

#### Adobe PDF & OLLY Adobe PDF プリセット:graphic PDFX1a 1.0Ps Adobe PDF プリセット: graphic PDFX1a 1.0 Ps 規格: PDF/X-1a: 2001 中 五油性: | Acrobat 4 (PDF-1.1) 互換性のある形式:Acrobat4 (PDF1.3)  $-\imath\alpha$  $-10$ 圧縮 |説明 : Photoshop からgraphic での処理に最適化した PDF/X-1a:2001 を作成する<br>ために使用します。あらかじめ印刷にあわせたカラーモード、CMYK かグレー<br>スケールで作成してから、この設定をご使用ください。RGB で作成された場<br>|会、プリフライトエラーの争生や、印刷詩に予期せぬ色に変換される事があり 出力 セキュリティ 設定内容 オプション Photoshop 磁集機能を保持 □サムネールを埋め込み Web 表示用に最適化 ■保存後 PDF ファイルを表示 (ブリセットを保存...) (キャンセル) (PDF を保存)

ここでは Photoshop CS3/CS4/CS5/CS6/CC より PDF/X-1a 形式の PDF ファイルを作成 する方法を記述します。

STEP 2

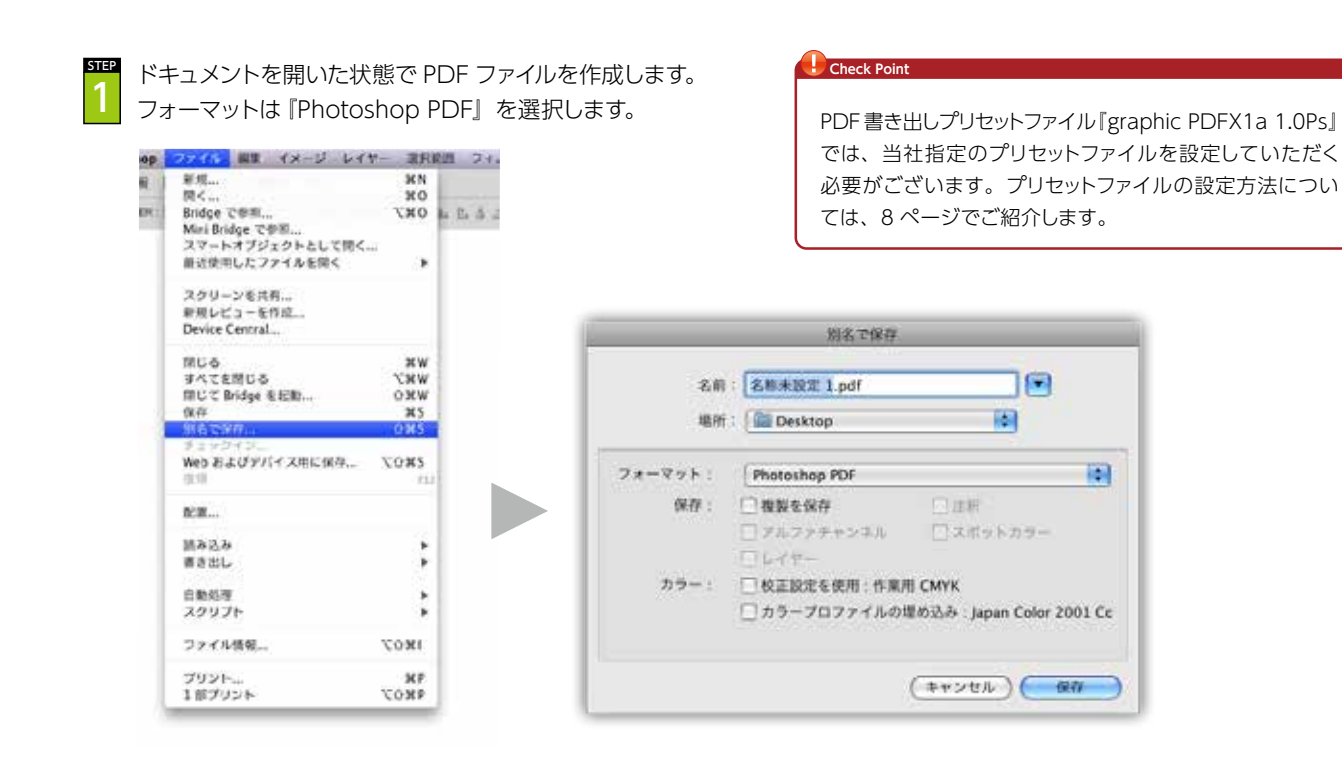

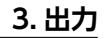

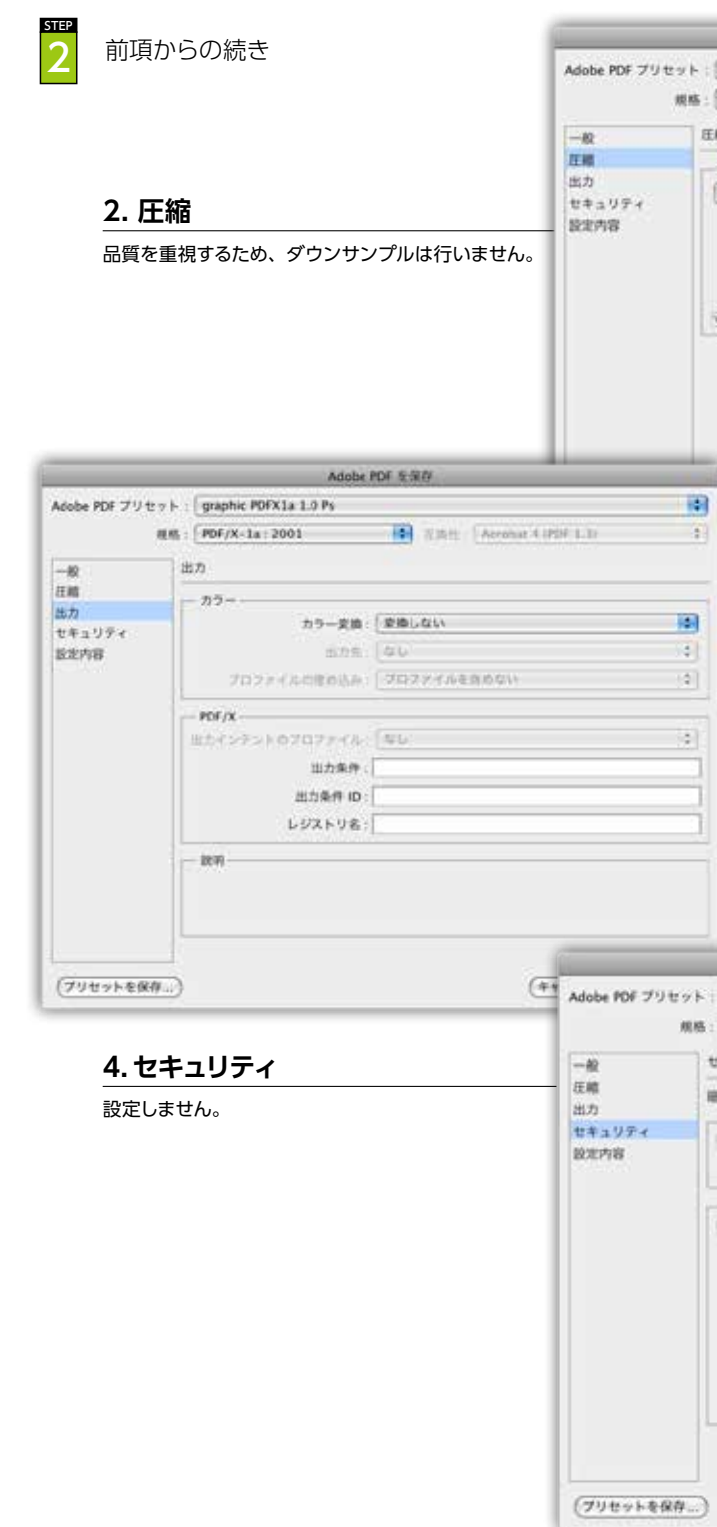

## PDF/X-1a・PDF1.3 の出力手順 PDF/ X-1a の作成 **CS3 CS4 CS5 CS6 CC**

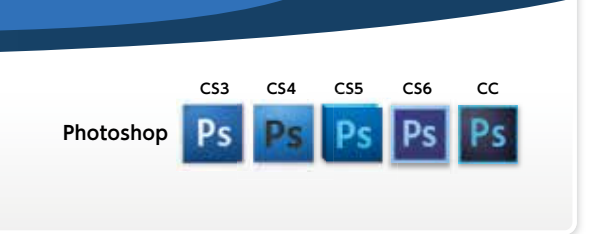

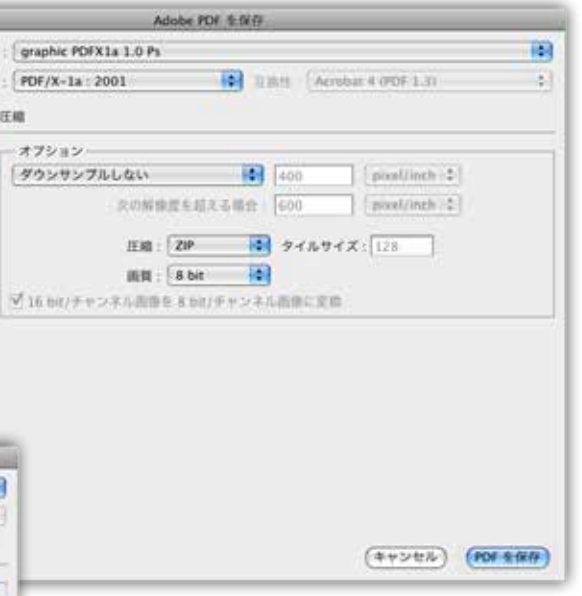

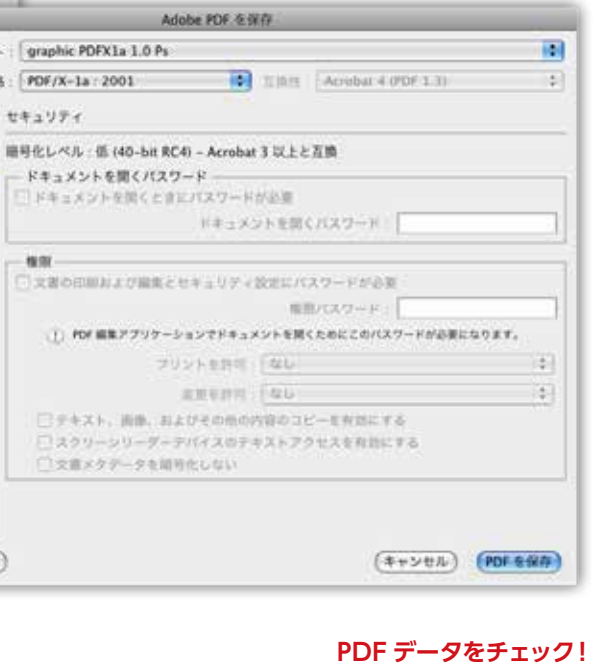

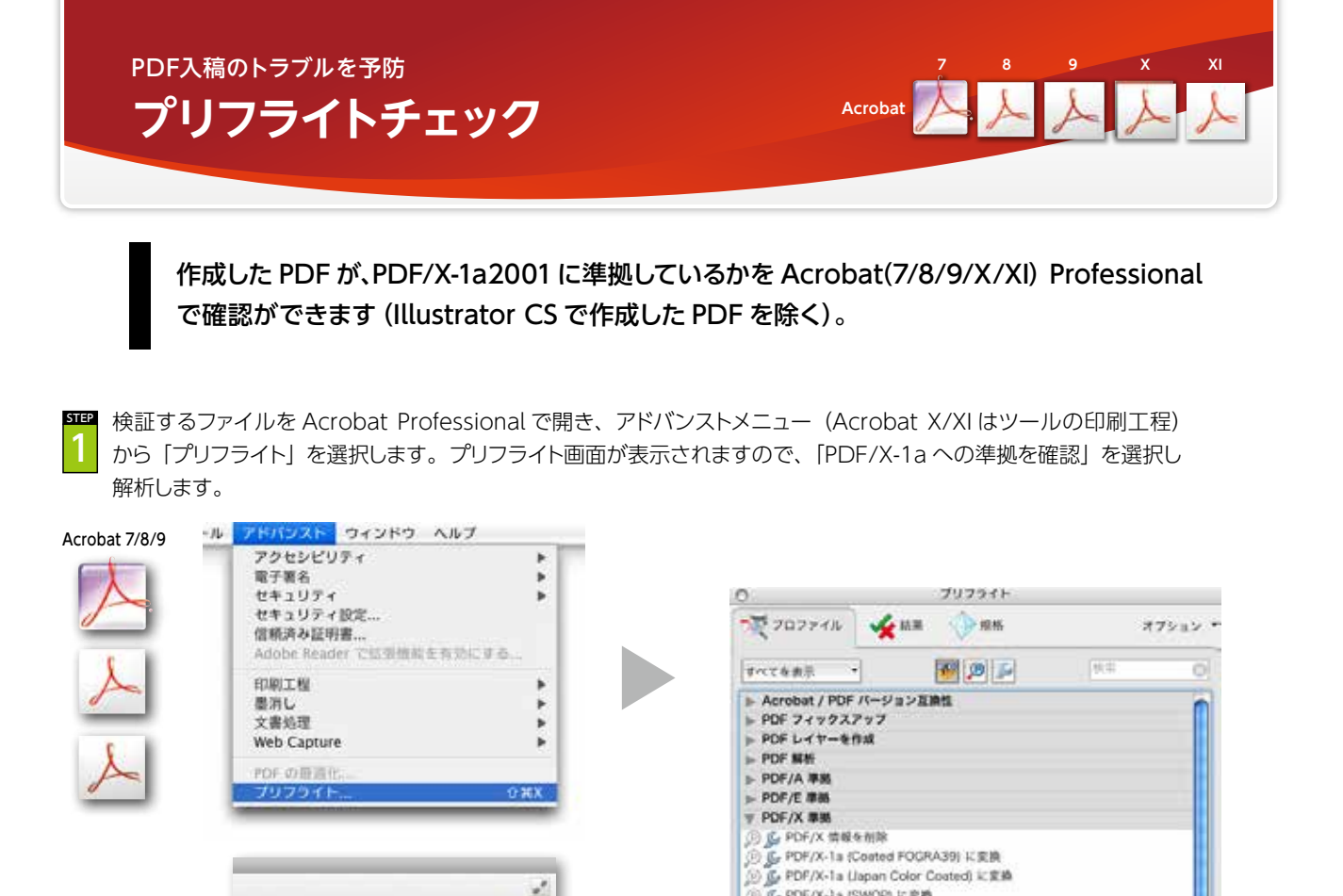

**STEP** 2

Acrobat X/XI

解析が終了後、結果が表示されます。結果がエラーとなった場合、「スナップビューで表示」にて、いずれかの問題 箇所をクリックすると、その部分を別ウインドウで表示させることができます。

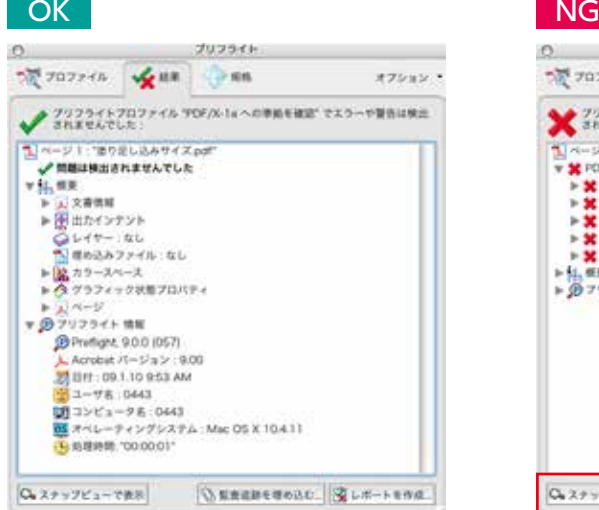

メール 注釈

 $-4 - 5$  $+22929$  $+78 - 6$ 

 $-98.95$ 

+ 用子等名

 $-$  1000  $-$  10 **P** Amba Distiller FB HATCH ...  $8792551$ distant

· 77937947-F

+テキスト認識

| 共群

¥.

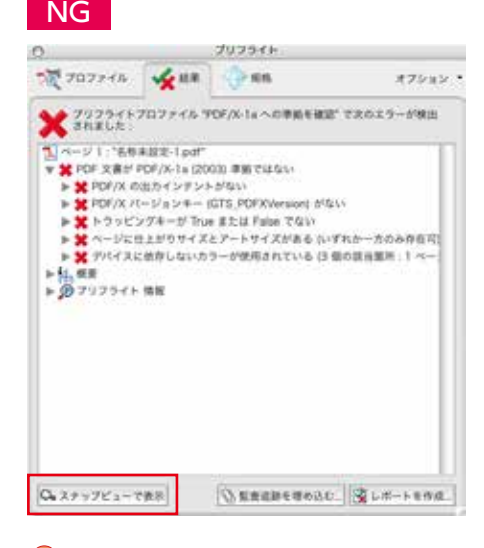

IC-PDF/X-1a ISWOPI I: @16

(6) 区 PDF/X-3 (Japan Color Coated) に変換

B G PDF/X-4 (Coated FOGRA39) に変換

原作の文書が PDF/X-1a2003 にまましているかどうなを知覚します。<br>PDF/X-1a2003 組織では、有効な PDF/X-1a2001 ファイルも PDF/X-<br>1a2003 事業と見なします。

**B** see

編集 :

心の 解析してフィックスアップ

◎ ○ PDF/X-1a への準拠を確認

G PDF/X-3 (SWOP) に変換

○ PDF/X-3 への準備を確認

▶ その他のオプション

**B** 

#### **Check Point**

「PDF/X-1a への準拠を確認」では、塗り足しや特色の有無、画 像解像度は確認できません。データ作成時にご注意ください。

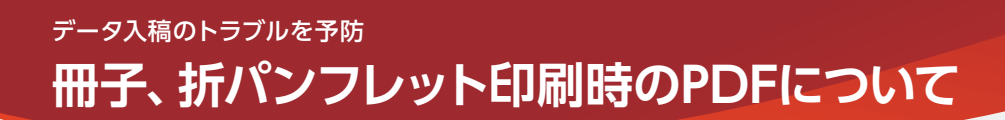

冊子印刷は見開きではなくページ単位でPDFを作成してください。折パンフレット印刷(糊綴じ、中綴じの表紙は除く)、CDジャ ケット印刷(中綴じを除く)は展開サイズで作成してください。

中綴じ冊子印刷は見開きではなくページ単位でPDFを作 成してください。

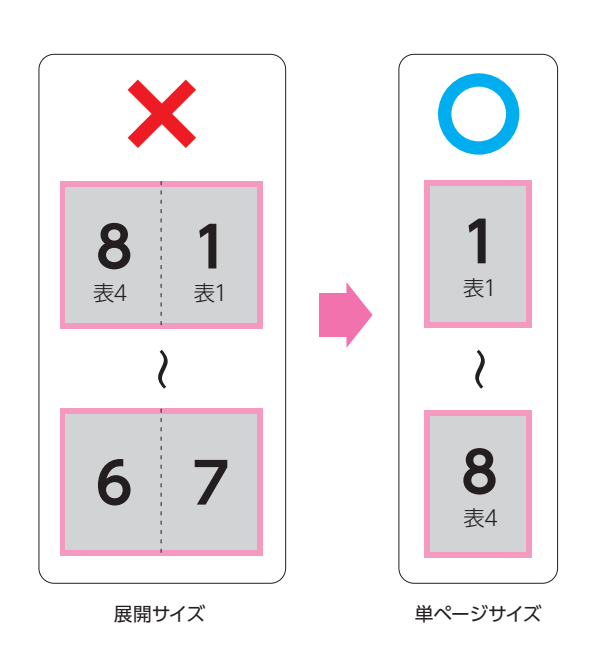

#### **【 中綴じ冊子印刷**(8P・左綴じ)**の場合 】 【 中綴じ冊子印刷**(12P・右綴じ・表紙別紙)**の場合 】**

中綴じ冊子印刷の表紙別紙は中綴じ冊子印刷(本 文)+パンフレット印刷(表紙)でご注文をいただきま すが、PDFを作成される場合は表紙、本文ともにペー ジ単位で作成してください。

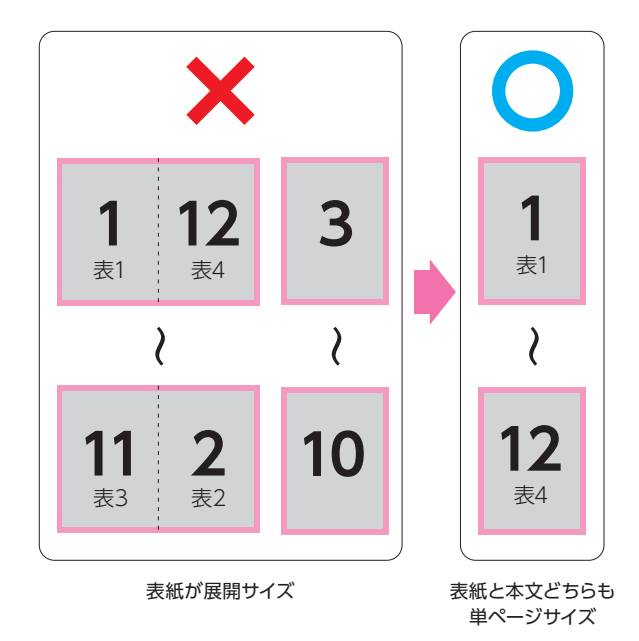

# **【 本文:36P無線綴じ冊子印刷**(36P・左綴じ)

無線綴じ冊子印刷の本文は単ページサイズ、表紙は背幅 も含めた展開サイズでPDFを作成してください。

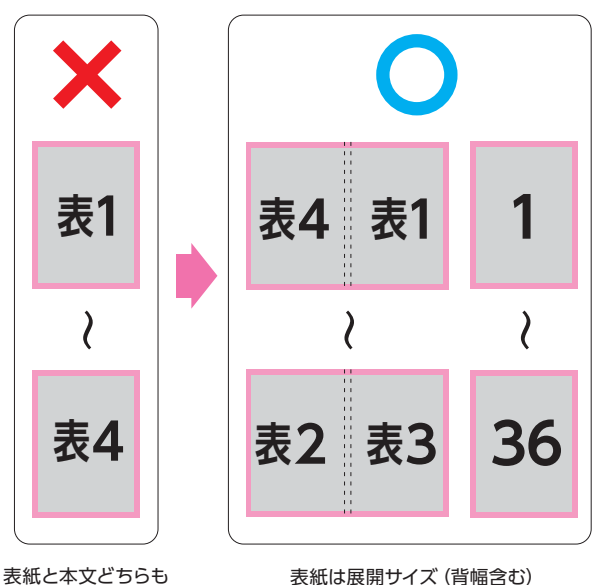

単ページサイズ

表紙は展開サイズ(背幅含む) 本文は単ページサイズ

## **+表紙:カード印刷の場合 】 【 折パンフレット印刷**(4P二つ折・左開き)**の場合 】**

パンフレット印刷は単ページではなく展開サイズで PDFを作成してください。

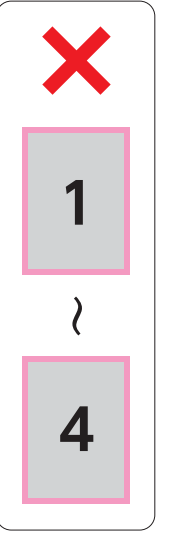

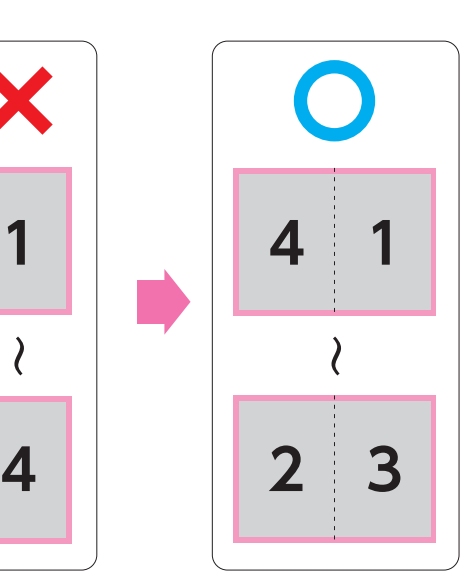

単ページサイズ

展開サイズ

**InDesign Quark**

#### PDFをWEB入稿する際は、別ファイルにて加工指示書を 添付していただく必要がございます。

加工指示書は以下の例をもとに作成してください。表裏の付け合わせに ご指示がある場合は「天」「地」をご記載ください。ご指示がない場合は 右図「表裏の付け合わせ」となります。

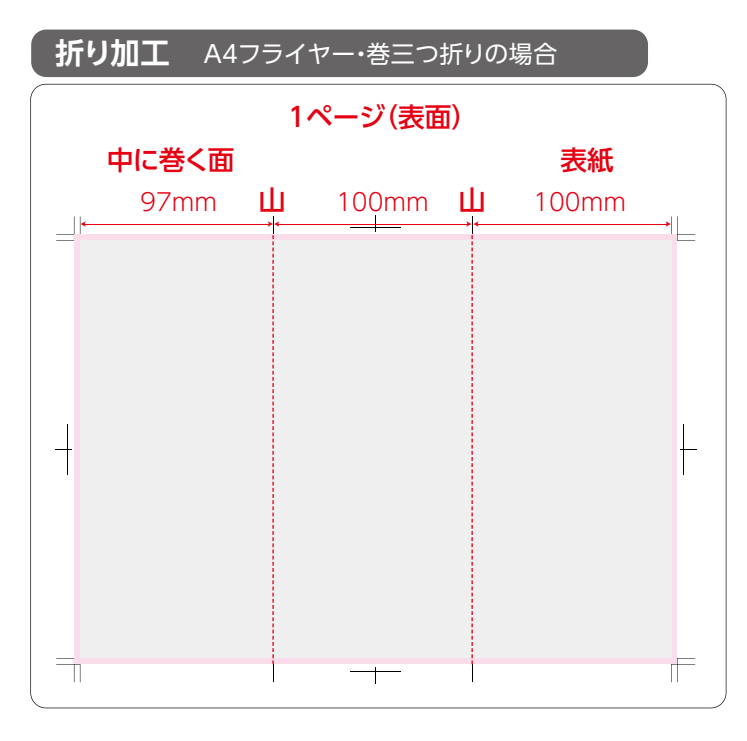

## **孔開け加工** 2カ所の場合

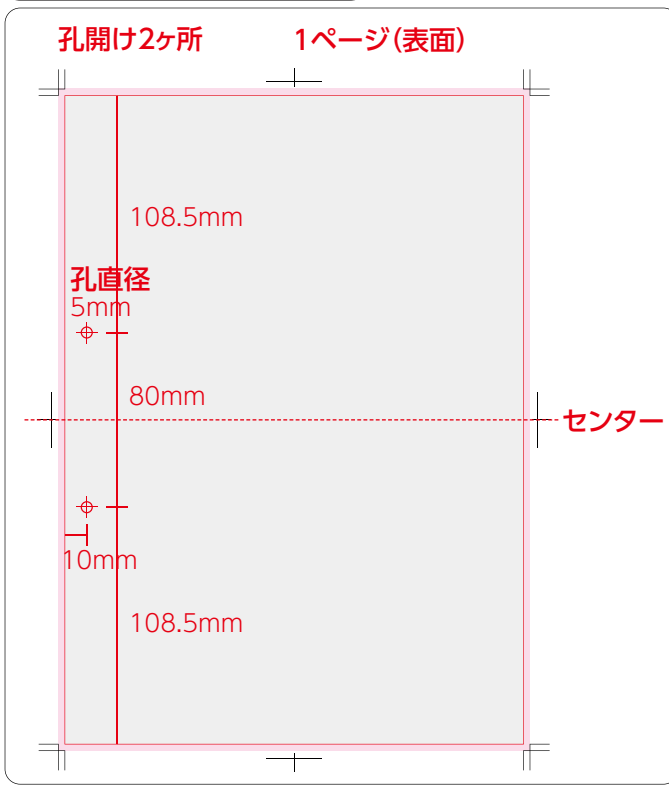

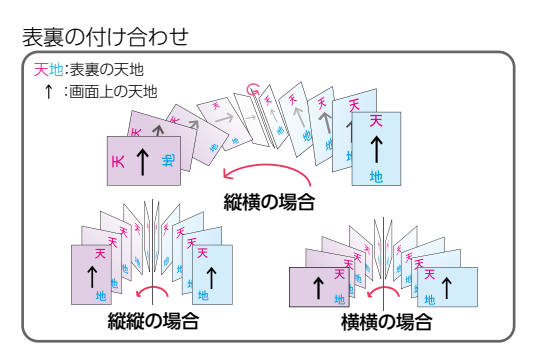

### ページ(ファイル名)

指示の起点となるPDFファイル上のページをご指示く ださい。表裏別ファイルで作成された場合はファイル名 に「表面」、「裏面」を付加してください。

#### 折トンボ

折り位置を折トンボにてご指示ください。

#### 表紙位置等

加工後の表紙面、中に巻かれる面をご指示ください。外 三つ折など均等ピッチの場合でも「表紙面」をご記入く ださい。

#### 折幅を数値にてご指示ください。 折幅(ピッチ)

#### 折り方向

折の方向を「山」、「谷」でご指示ください。

### ページ(ファイル名)

指示の起点となるPDFファイル上のページをご指示く ださい。表裏別ファイルで作成された場合はファイル名 に「表面」、「裏面」を付加してください。

#### 加工数

孔開け加工が何ヶ所かご指示ください。

#### 当社が対応している孔の直径をご指示ください。 孔の直径

## 孔位置

十字や○などで加工位置をご指示ください。数値は仕 上がりから孔のセンターまでの距離、2カ所であれば、 孔のセンターからもう一方の孔のセンターまでの距離 をご記載ください。

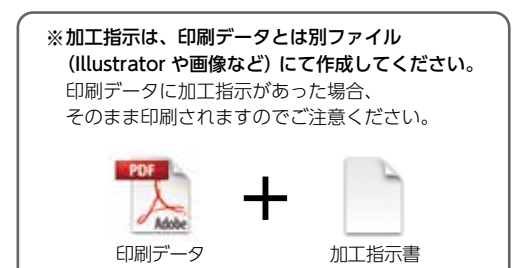

## **入稿前の必須チェック項目** データ入稿のトラブルを予防

前項からの続き

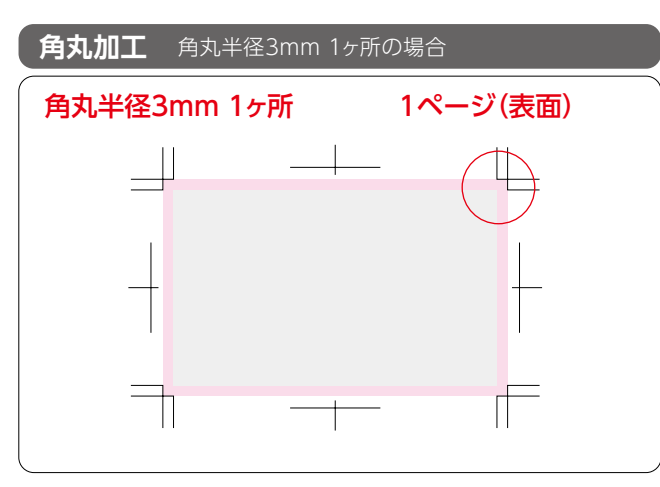

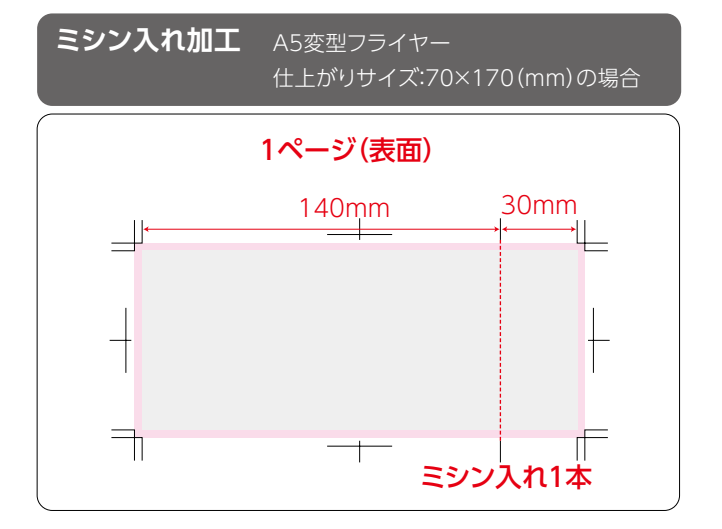

**スジ入れ加工** 例)A4変型カード 仕上がりサイズ:297×210(mm)の場合

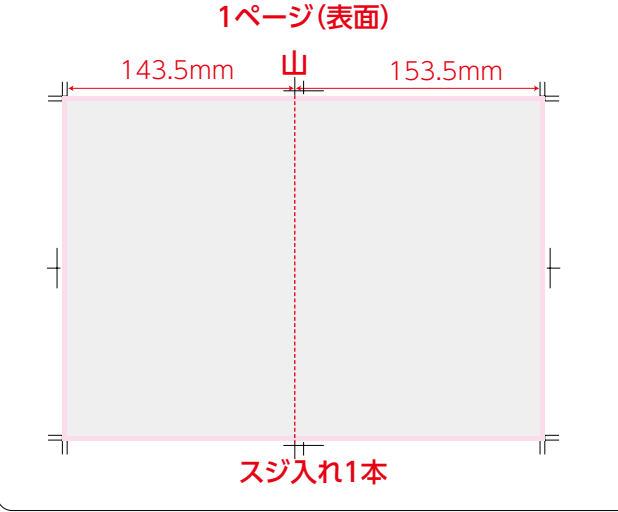

#### ページ(ファイル名)

指示の起点となるPDFファイル上のページをご指示く ださい。表裏別ファイルで作成された場合はファイル名 に「表面」、「裏面」を付加してください。

角丸加工が何カ所かご指示ください。 加工数

角丸位置を○にてご指示ください。 加工位置

当社対応の角丸半径をご指示ください。 角丸半径

## ページ(ファイル名)

指示の起点となるPDFファイル上のページをご指示く ださい。表裏別ファイルで作成された場合はファイル名 に「表面」、「裏面」を付加してください。

#### 加工数

ミシン入れ加工が何本かご指示ください。

#### 加工位置

ミシン入れ加工位置をトンボにてご指示ください。

#### ピッチ

仕上がりから加工位置までの距離を数値にてご指示く ださい。

#### ページ(ファイル名)

指示の起点となるPDFファイル上のページをご指示く ださい。表裏別ファイルで作成された場合はファイル名 に「表面」、「裏面」を付加してください。

#### 加工箇所

スジ入れ加工が何本あるかご指示ください。

#### 加工位置

スジ入れ加工位置をトンボにてご指示ください。

#### ピッチ

仕上がりから加工位置までの距離を数値にてご指示く ださい。

#### 折り方向

スジ入れ加工には山折り、谷折りのご指示が必要です。 折の方向を「山」、「谷」でご指示ください。

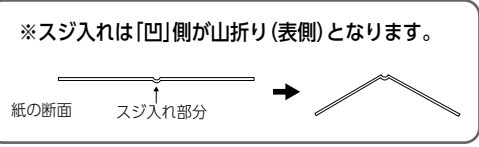